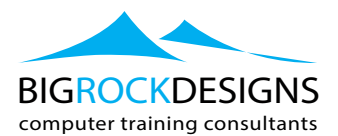

# **New Features in Adobe CC 2019**

# **Adobe Photoshop 2019**

# **Course Outline**

**Photoshop CC 2019 brings new and revamped features, allowing you to replace old habits with fluid, new digital editing skills. Discover how to undo and redo multiple operations without harming History, use the improved scaling feature which is now proportional by default, and take advantage of the added capability of Photoshop performing basic math, as in Illustrator. Explore the new Content-Aware Fill settings: Color Adaptation, Rotation Adaptation, Scale, and Mirror. Watch how to use the new in-panel HSB color wheel. See how hovering over a blend mode in the Layers panel provides an on-the-fly preview. Find out how to paint multiple equal brushstrokes at a time using Paint Symmetry enhancements. We at BigRockDesigns demonstrate all these features and more.**

# **Topics Include:**

- **Embedding displacement maps directly inside in a Smart Object**
- **Professional-level control over Content-Aware Fill**
- **•** Proportional scaling
- Calculating size adjustments
- **EXECT:** Restoring a reference point during a transform
- **EXECUTE:** Using the HSB color wheel
- **EXECUTE:** Hovering to preview blend modes
- **•** Painting symmetrically
- **Example 1** Flipping a view temporarily
- Making custom shortcuts for a workspace
- Using the Frame tool

# **New Features**

- Embed file data in a Smart Object
- $\blacksquare$  The new look of multiple undos
- The new Content-Aware Fill (CAF) taskspace
- **■** Undo and redo layer visibility
- CAF settings: Color Adaptation
- CAF settings: Rotation Adaptation
- CAF settings: Scale
- CAF settings: Mirror
- **Free Transform scales proportionally**
- Photoshop does math!
- Restoring the transform reference point
- $\blacksquare$  The new in-panel color wheel
- Previewing blend modes on the fly
- Paint Symmetry enhancements

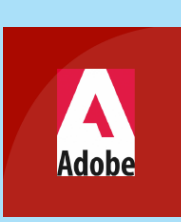

# **LEVEL:**

Introduction

# **DURATION:**

 $\blacksquare$  1 Dav

# **MAX DELEGATES:**

̥ 8 Number

# **COURSE TIMES:**

 $\blacksquare$  09:30 - 16:30

# **BIGROCK SUPPORT:**

- 12 Months Support
- ̥ Video Support via youtube
- Email and Tel Support
- Live Support

# **RELATED COURSES:**

- Graphic Master 6 days
- **u** Illustrator 2 days
- InDesign 2 days
- Acrobat 1 day
- $\blacksquare$  This course will be delivered by an Adobe Certified

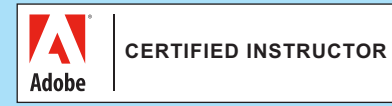

**Instructor** 

- Creating your own custom Paint Symmetry
- **Paint Symmetry keyboard shortcuts**
- ̥ View > Flip Horizontal
- Custom taskspace shortcuts
- Using the Frame tool

#### **Summary**

# **Adobe Illustrator**

#### **Course Outline:**

**The 2019 release of Adobe Illustrator CC offers several cool new features and enhancements. In this course, get acquainted with how the new and improved Illustrator can help you accelerate and enhance your illustration and design workflows. We go over these new features, updating the course every time Adobe releases changes. We cover enhancements to the interface, including the latest developments to the Properties panel. Plus, text enhancements, intelligence in features like Puppet Warp, exciting new ways to work with gradients, and more.**

# **Introduction**

**• What's new in Illustrator CC 2019** 

# **A New Look for Illustrator**

- **•** Interface scaling
- The toolbox
- $\blacksquare$  The improved properties panel
- Outline mode GPU preview
- Actual size and trim view
- **•** Presentation mode

# **Working with Type**

- Visual font browsing
- **•** Variable fonts widget

# **New Gradients**

- ̥ Improved gradient experience
- ̥ Diffusion gradients

# **Working with Objects**

Smart edit

̥ Puppet Warp auto pin

#### **Summary**

# **Adobe InDesign**

### **Course Outline:**

**Within this course, we start with the 2019 update, featuring new panels, shortcuts, and production workflows that will make you a faster and more efficient designer. Learn how to use the new context-sensitive Properties panel and quick actions, import comments from PDF documents, use the automated layout features such as Adjust Layout and Content-Aware Fit, adjust the font formatting of form fields, and convert footnotes to endnotes and back again. We cover many other improvements along the way, such as SVG font support and export enhancements.**

# **Topics include:**

- Using Adjust Layout and Content-Aware Fit
- **Working with the Properties panel**
- ̥ Importing PDF comments
- **•** Visual font browsing
- Converting endnotes and footnotes
- Export enhancements

# **Introduction**

- What's new in InDesign CC 2019?
- **What you should know**
- $\blacksquare$  How to use the exercise files

#### **New and Fixed**

- **Overview of new features**
- **•** InCopy fixes and features

# **Better Workflows**

- **Using Adjust Layout**
- Adjust Layout details
- Content-aware fit
- Properties panel overview
- Properties panel: Formatting text

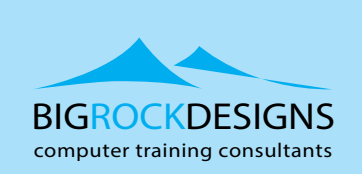

ren de la posta de la posta de la posta de la posta de la posta de la posta de la posta de la posta de la post<br>De la posta de la posta de la posta de la posta de la posta de la posta de la posta de la posta de la posta d<br>D learn@bigrockdesigns.com

- ̥ PDF comments
- PDF comments tips and tricks

#### **Text Enhancements**

- Same spacing between paragraphs
- ̥ Visual font browsing
- **•** In-app Typekit/Adobe font management
- SVG font support
- Formatting PDF form fields

#### **Footnotes and Endnotes**

- ̥ Convert footnotes and endnotes
- **Import static endnotes**
- Add footnotes to tables

#### **Better Exports**

- Remember previous export format
- Use InDesign document name for export
- Optional printing instructions

# **It's the Little Things**

- ̥ Margins in Document Setup
- ̥ Index panel enhancement

#### **Summary**

# **Adobe After Effects**

**The release of Adobe After Effects CC 2019 introduces several cool new features and changes that can enhance your VFX and motion graphics workflow. In this brief course, we help you quickly get up to speed with the most notable of these new additions, explaining how each new feature can be incorporated in your post-production process. We provide you with his unvarnished opinion throughout the course, laying out what's actually useful in this update.**

#### **Introduction**

Utilizing the newest After Effects features

### **New Features**

- Add 3D depth
- **EXECUTE:** Articulate the Puppet tool
- **Track planes in Mocha AE 6.0**
- **EXEC** Responsive design: Time for Premiere Pro
- **EXEC** Take further control of motion graphics templates
- **Workflow upgrades in After Effects 2019**
- Feature and performance upgrades in After Effects 2019

# **Summary**

### **Adobe Premiere**

**Explore the cool new features in 2019 versions of Adobe Premiere Pro CC. In this course, We cover the 2019 additions to Premiere Pro CC as well as noteworthy features from the previous releases. We review color correction enhancements, such as the Video Limiter effect and Auto Color matching, and workflow improvements, including Auto Ducking, Match Frame, and changes to markers and dip transitions. Plus, learn about UX changes, such as the new Timecode panel and the Essential Graphics browser, which allows you to create titles and motion graphics right in Premiere Pro. We also review new video formats and encoding options, publishing tools, labels and project management tools.**

# **Introduction**

̥ Welcome

# **Editing**

- **EXECUTE:** Automatic ducking for ambiance
- Consolidate duplicate folders and media in a project
- ̥ Improved export of closed and open captions

# **Graphics**

- Auto-sync and default replacement for missing fonts
- Globally replacing fonts in projects

**1** 

̥ Nudging media in the Program Monitor

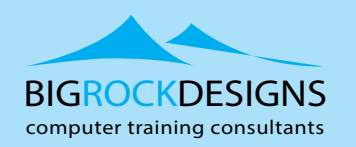

#### www.bigrockdesigns.com

**BRD Dublin** Element 78, Ground Floor, 1 George's Quay Plaza, Dublin 2  $\equiv$  learn@bigrockdesigns.com

Belfast: 44 (0) 28 9038 8330 Dublin: 00 353 1 9073296

# **BRD Belfast** 3 Wellington Park, Belfast, BT9 6DJ

- **•** Drag and drop installation of MOGRTS
- New fill, stroke, and background options for graphics
- ̥ Grouping and masking with the Essential Graphics panel

# **User Interface**

- ̥ Guides and snapping in the Program Monitor
- Solving problems with the System Compatibility Report
- Improved loading of thumbnails in the Media Browser
- Taking control with the View menu
- **EXECUTE:** Browsing bins with project view presets
- ̥ Organizing media with the freeform view

# **Usability Improvements**

- How to use this course
- **Apply default styles to imported captions**
- **•** Improved auto save

# **Audio Improvements**

- ̥ Cleaning up reverb
- ̥ Cleaning up noise
- Updates to the Audio Track Mixer

# **Change to Color**

- **New Video Limiter effect**
- **Shot comparison view**
- $\blacksquare$  Frame comparison view
- **Auto Color matching**
- **•** Shared third-party LUT changes
- **EXECUTE:** Bypassing and resetting the Lumetri color panel

# **Workflow Changes**

- ̥ Mixing with audio auto ducking
- **•** Display and license stock mogrts in the Essential Graphics panel
- Changes to opening bins

# **User Experience Changes**

- $\blacksquare$  The new learn panel
- The new timecode panel

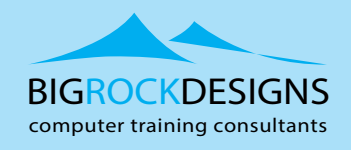

# www.bigrockdesigns.com

**BRD Dublin** Element 78, Ground Floor, 1 George's Quay Plaza, Dublin 2

Using graphics: Gradients for shapes

# **New Format and Exporting Video**

- ̥ Hardware accelerated encoding (H.264)
- **Working with RED footage (RED v7.0) and Canon** Cinema RAW Light (C200 Camera)
- ̥ Removal of QuickTime 32 file support

# **Using Multiple Open Projects**

- ̥ Managing multiple open projects
- ̥ Moving media between multiple open projects
- **•** Managing project settings
- **•** Project locking with multiple open projects

# **Summary**

 $\equiv$  learn@bigrockdesigns.com

Belfast: 44 (0) 28 9038 8330

Dublin: 00 353 1 9073296

# **BRD Belfast**

3 Wellington Park, Belfast, BT9 6DJ